# Infrared Modem<sup>®</sup> Online Reference

# **Contents**

| 1 | Inti  | roduction                                                                                  | 5  |
|---|-------|--------------------------------------------------------------------------------------------|----|
|   | 1.1   | About this manual                                                                          | 5  |
|   | 1.2   | Using this manual                                                                          | 6  |
|   | 1.3   | Using the Ericsson Mobile Office Infrared Modem                                            | 7  |
|   |       | Data functions                                                                             | 7  |
|   |       | Facsimile functions                                                                        | 7  |
|   |       | Mobile Phone Manager                                                                       |    |
|   | 1.4   | Communications programs                                                                    |    |
|   |       | Configuring third party communication programs                                             | 8  |
|   |       | Configure for V.25ter                                                                      |    |
|   |       | Locate a Mobile Phone Modem driver                                                         |    |
|   |       | Configure the data communications program manually Configure your facsimile communications |    |
|   |       | program manually                                                                           | 9  |
| 2 | Re    | sult and error codes                                                                       | 10 |
|   |       | Result codes                                                                               |    |
|   |       | Final result codes from AT commands                                                        |    |
|   |       | Result codes from call connections                                                         |    |
|   |       | Format of the result codes                                                                 | 12 |
|   | 2.2   | Error codes                                                                                |    |
|   |       | Report mobile phone failure (+CMEE)                                                        | 13 |
|   |       | Report operational/access failure (+CMS)                                                   | 14 |
|   | 2.3   | Unsolicited result codes                                                                   |    |
|   |       | Service report (+CR)                                                                       |    |
|   |       | Cellular result codes (+CRC)                                                               |    |
|   |       | Data compression report (+DR)                                                              | 17 |
| 3 | AT    | Commands                                                                                   | 18 |
|   | 3.1   | Introduction to AT commands                                                                |    |
|   | • • • | Infrared Modem operating modes                                                             |    |
|   |       | Changing the Infrared Modem operating mode                                                 |    |
|   | _     | Operating in off-line command mode                                                         |    |
|   |       | Switching to on-line data mode                                                             |    |
|   |       | Switching back to off-line command mode                                                    |    |
|   |       | Using AT commands during a data connection                                                 |    |

# **Contents**

|   | Switching from on-line command mode             |      |
|---|-------------------------------------------------|------|
|   | to on-line data mode                            | . 21 |
|   | Switching from on-line command mode             |      |
|   | to off-line command mode                        | . 21 |
|   | 3.4 Operating the AT commands                   | . 22 |
|   | Entering a set command                          |      |
|   | Entering an execute command                     | . 24 |
|   | Using read command to view the command settings | . 24 |
|   | Using test command to request command help      | . 25 |
|   | 3.5 AT command list                             | . 26 |
|   | General AT commands                             | . 26 |
|   | Information commands                            | . 26 |
|   | DTE-DCE interface commands                      | . 26 |
|   | Result and error code control                   |      |
|   | Data compression commands                       |      |
|   | Phone book commands                             |      |
|   | Configuration commands                          |      |
|   | Call control                                    |      |
|   | Line interface                                  |      |
|   | Short Message Service commands                  |      |
|   | Fax commands                                    |      |
|   | General                                         |      |
|   | Fax Service Class 1 commands                    |      |
|   | Fax Service Class 2 commands                    | . 30 |
| 4 | General AT commands                             | . 32 |
|   | 4.1 Information commands                        | . 32 |
|   | 4.2 DTE-DCE interface commands                  | . 41 |
|   | 4.3 Result and error code control               | . 47 |
|   | 4.4 Data compression commands                   | . 53 |
|   | 4.5 Phone book commands                         | . 56 |
|   | 4.6 Configuration commands                      | 61   |
|   | 4.7 Call control                                |      |
|   | 4.8 Line interface                              | . 70 |
| 5 | Short Message Service commands                  | . 80 |
|   |                                                 |      |

# **Contents**

| 6          | Fax commands                     | 94  |
|------------|----------------------------------|-----|
|            | 6.1 General fax AT commands      | 94  |
|            | 6.2 Fax Service Class 1 commands | 95  |
|            | 6.3 Fax Service Class 2 commands |     |
| 7 Glossary |                                  | 130 |
| 8          | Index                            | 138 |

# 1 Introduction

The Ericsson Infrared Modem is part of the Ericsson Mobile Office DI 27.

This Manual describes the operation of the AT commands supported by the Infrared Modem. The information here is not relevant for day-to-day operation of the Infrared Modem, which is described in the User Manual supplied with the Ericsson Mobile Office DI 27.

The On-line Reference Manual is for advanced users who require detailed information in order to:

- develop new communications software
- add the Infrared Modem to an application's list of compatible modems
- adjust the settings of their mobile telephone and modem.

#### 1.1 About this manual

This manual is designed to supplement the Ericsson Infrared Modem User Manual.

All rights reserved.

- © Ericsson Mobile Communications AB, 1998.
- ® Ericsson Mobile Office Infrared Modem is a Registered trademark of Ericsson Mobile Communications AB.
- ® Windows is a registered trademark of the Microsoft Corporation.

All other registered trademarks used in this document are also acknowledged.

## 1.2 Using this manual

The standard text in this manual is modified to distinguish between the text displayed on the screen, typed instructions and examples of command dialog. The distinctions are as follows:

1. Typed commands and option values are written in bold text.

```
For example: S2=<esc> Options: <esc> 0 - 127.
```

- 2) Any key strokes are written in bold text in brackets, for example **<CR>**.
- 3) Examples of command dialogue, including keyboard entries and onscreen responses, are written in Courier text. For example:

```
AT+CBC=?
+CBC: (0,1),(0-100)
OK
```

4) The default setting used by a command is indicated by **bold** text. For example, Default = **1**.

## 1.3 Using the Ericsson Mobile Office Infrared Modem

The Infrared Modem connects your computer and GSM mobile phone by means of a digital infrared link. Although the functions performed by this unit are not technically those of a modem (neither Modulation nor Demodulation is performed by the unit), the term Modem is retained as a commonly accepted description.

#### **Data functions**

Transmission speed conforms to the ITU-T standard V.22bis which facilitates data transfer at 2,400, 4,800 and 9,600 bits/s. By implementing data compression the transmission speed can be increased to a theoretical maximum data throughput of 38,400 bits/s. between computers.

#### **Facsimile functions**

Facsimile operation, at 2,400, 4,800, 7,200 and 9,600 bits/s. conforms to Service Class 1 and the proposed Service Class 2 standards.

#### **Short Message Service**

The Infrared Modem supports the short message service (SMS) with messages up to 160 characters long, according to ETSI (GSM) 07.05 using the GSM character set.

# Mobile Phone Manager

The Infrared Modem supports commands for access of the mobile phone book and short message service according to ETSI (GSM) 07.05 and 07.07.

## 1.4 Communications programs

Please refer to the User Manual for instructions on the installation and use of the Ericsson Infrared Modem software drivers.

#### Configuring third party communication programs

If you want to use a communication program which does not include the Ericsson Infrared Modem in the list of supported hardware, the following options are suggested:

#### Configure for V.25ter

The Infrared Modem supports the V.25ter command set. If your communication program can generate and support a V.25ter command, the Infrared Modem does not require the installation of a specific driver.

#### Locate a Mobile Phone Modem driver

A Mobile Phone Modem driver for your communication program may be available on either the Ericsson Infrared Mobile Phone Modem utilities disk or from one of the on-line services.

## Configure the data communications program manually

To configure your data communications program manually:

- Select a generic Mobile Phone Modem driver from the list of available Mobile Phone Modem drivers.
- Set the Init string to ATZ^M.
- 3. Set the optional setup string to Asynchronous RLP:

AT+CBST=0,0,1

# Introduction

#### Configure your facsimile communications program manually

To manually configure your facsimile communications program, select a Fax Class 1 driver. The Infrared Modem supports Fax Class 2 facsimile which might be used if there are problems with the fax service or speed of the computer, or your fax application does not support Fax Class 1.

#### 2.1 Result codes

When you send a command from your PC to the Infrared Modem, the response is terminated by a result code which is shown on the computer screen. You use this code to confirm correct operation or to identify any problem with the command.

There are two types of result codes:

- final result codes related to the operation of AT commands
- result codes associated with call connections.

#### Final result codes from AT commands

The Infrared Modem always terminates each response to an AT command with a final result code:

**OK** The command(s) and any specified parameters were valid and the command has completed execution.

Note: Some AT commands are not relevant to the Infrared Modem operations or can only be set to one parameter value. For completeness and to allow the parameter to be read, some of these commands are supported but not implemented. Calling a command of this type will produce the OK result code but will not cause any change to the Infrared Modem. These commands are included in the command descriptions in Chapters 4, 5 and 6.

#### **ERROR**

An error has occurred during the command processing. This could arise because:

- there is a fault in the command syntax
- one or more parameters are outside the permitted range
- the command you issued is not implemented on the Infrared Modem
- the command is not appropriate to the service class the Infrared Modem is operating.

When an error is reported, the **ERROR** message is preceded by a copy of the text response from the last valid AT command. This is shown in the following example:

Valid command AT+CBC=?

Response +CBC: (0,1),(0-100)

OK

Invalid command AT+CBC=?;+FCLASS=3

Response +CBC: (0,1), (0-100)

ERROR

#### Result codes from call connections

During on-line operation of the Infrared Modem, result codes inform you about the progress of call connections:

**CONNECT** <speed> A connection has been established and the data rate

<speed> is shown.

**BUSY** The number you called is engaged.

**NO DIALTONE** Unable to establish the initial connection.

**NO CARRIER** Either a connection could not be established or an

existing connection has been lost.

**RING** There is an incoming call. This is not a consequence

of local activity and is referred to as an unsolicited

result code.

#### Format of the result codes

The result codes described above are in verbose format. You can command the Infrared Modem to display result codes in verbose or numeric format or you can switch them off completely.

To switch between verbose and numeric format, please refer to the use of the AT V command on page 52.

To switch the display of result codes on or off, please refer to the use of the AT Q command on page 51.

#### 2.2 Error codes

The +CME ERROR result codes indicate an error relating to the functionality of the Infrared Modem or Mobile Phone and replaces the final result code ERROR when first enabled with the AT+CMEE command.

# Report mobile phone failure (+CMEE)

+CME ERROR: 0 Phone failure.

+CME ERROR: 1 No connection to phone.

+CME ERROR: 2 Phone modem link reserved.

+CME ERROR: 3 Operation not permitted.

+CME ERROR: 4 Operation not supported.

+CME ERROR: 5 PH-SIM card PIN required.

+CME ERROR: 10 SIM card not inserted.

+CME ERROR: 11 SIM card PIN required.

+CME ERROR: 12 SIM card PUK required.

+CME ERROR: 13 SIM card failure.

+CME ERROR: 14 SIM card busy.

+CME ERROR: 15 SIM card wrong.

+CME ERROR: 16 Incorrect password.

+CME ERROR: 20 Memory full.

+CME ERROR: 21 Invalid index.

+CME ERROR: 22 Not found.

+CME ERROR: 23 Memory failure.

+CME ERROR: 24 Text string too long.

+CME ERROR: 25 Invalid character in text string.

+CME ERROR: 26 Dial string too long.

+CME ERROR: 27 Invalid character in dial string.

+CME ERROR: 100 Unknown.

## Report operational/access failure (+CMS)

The +CMS ERROR result codes indicate an error relating to the Infrared Modem, Mobile Phone or Network relating to the Short Message Service (SMS) and replaces the final result code ERROR.

+CMS ERROR: 0 GSM 04.11 Annex E-2 values.

to

+CMS ERROR: 127

+CMS ERROR: 128 GSM 03.40 Section 9.2.3.22 values.

to

+CMS ERROR: 255

+CMS ERROR: 300 Mobile phone failure.

+CMS ERROR: 301 Short message service of mobile phone reserved.

+CMS ERROR: 302 Operation not allowed.

+CMS ERROR: 303 Operation not supported.

+CMS ERROR: 304 Invalid PDU mode parameter.

+CMS ERROR: 305 Invalid text mode parameter.

+CMS ERROR: 310 SIM card not inserted.

+CMS ERROR: 311 SIM card PIN necessary.

+CMS ERROR: 312 SIM card PIN necessary for PH-SIM.

+CMS ERROR: 313 SIM card failure.

+CMS ERROR: 314 SIM card busy.

+CMS ERROR: 315 SIM card wrong.

+CMS ERROR: 320 Memory failure.

+CMS ERROR: 321 Invalid memory index.

+CMS ERROR: 322 Memory full.

+CMS ERROR: 330 SMSC address unknown.

+CMS ERROR: 331 No network service.

+CMS ERROR: 332 Network timeout.

+CMS ERROR: 500 Unknown error.

#### 2.3 Unsolicited result codes

#### Service report (+CR)

When a data connection is being established, the +CR messages are sent to the PC before the final result code CONNECT. Use the AT+CRC command to enable these messages.

+CR: ASYNC Asynchronous transparent.

+CR: SYNC Synchronous transparent.

+CR: REL ASYNC Asynchronous non-transparent.

+CR: REL SYNC Synchronous non-transparent.

#### Cellular result codes (+CRC)

The +CRC messages replace the unsolicited result code RING and provide more information about the type of the incoming call. Use the AT+CRC command to enable these messages.

+CRING: ASYNC Asynchronous transparent.

+CRING: SYNC Synchronous transparent.

+CRING: REL ASYNC Asynchronous non-transparent.

+CRING: REL SYNC Synchronous non-transparent.

+CRING: FAX Facsimile.

+CRING: VOICE Normal voice.

#### Data compression report (+DR)

When a data connection is being established, the <code>+DR</code> messages are sent to the PC before the final result code <code>CONNECT</code>. They provide the negotiation result for V42bis data compression. Use the AT+DR command to enable these messages.

+DR: NONE No data compression negotiated.

+DR: V42B V.42bis data compression negotiated.

+DR: V42B RD V.42bis data compression negotiated on received

data.

+DR: V42B TD V.42bis data compression negotiated on

transmitted data.

#### 3.1 Introduction to AT commands

This chapter describes how AT commands are used to exchange information with your mobile telephone and Infrared Modem. The AT commands are listed at the end of this chapter. For a description of each command, refer to Chapters 4, 5 and 6.

#### You use AT commands to:

- configure your mobile telephone and Infrared Modem
- request information about the current configuration or operational status of your mobile phone/modem
- test availability and request the range of valid parameters, when applicable, for an AT command.

# 3.2 Infrared Modem operating modes

The Infrared Modem can be set in any one of three modes of operation. These are:

**off-line command mode** the Infrared Modem is placed in off-line

command mode when first powered up and is

ready for entry of AT commands.

on-line data mode allows "normal" operation of the Infrared

Modem, exchanging data or facsimile with

the remote modem.

on-line command mode you can switch to on-line command mode

when you want to send AT commands to the

Infrared Modem while still remaining connected to the remote modem.

# 3.3 Changing the Infrared Modem operating mode

The following illustration summarises the methods that are used to switch between the three Infrared Modem operating modes.:

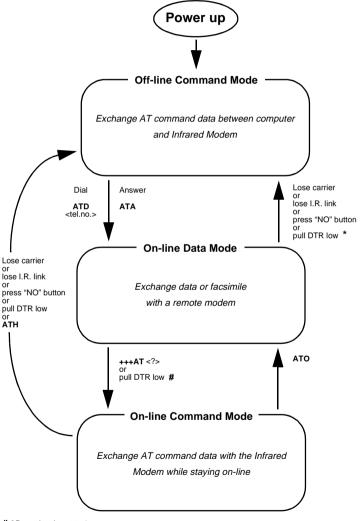

<sup># &</sup>amp;D previously set to 1.

<sup>\* &</sup>amp;D previously set to 2.

#### Operating in off-line command mode

In off-line command mode, the Infrared Modem accepts data as commands and not as normal communications traffic. You enter commands by typing at the PC keyboard.

#### Switching to on-line data mode

To enter on-line data mode, so that you can exchange data with the modem at the other end of the link, you enter the **ATD** command followed by the telephone number to make the call. Alternatively, typing **ATA** to answer an incoming call will also place the Infrared Modem in on-line mode.

#### Switching back to off-line command mode

Any of the following will return the Infrared Modem to off-line command mode from on-line data mode:

- loss of the connection (NO CARRIER error)
- · loss of the I.R. link between the Infrared Modem and your computer
- pressing the "NO" button on your mobile phone
- pulling DTR low provided &D has previously been set to 2.

**Note:** The &D command is described on page 41. The setting of &D determines the action taken when DTR is pulled low while you are in on-line data mode

&D set to 1 - Infrared Modem switches to on-line command mode

&D set to 2 - Infrared Modem switches to off-line command mode.

#### Using AT commands during a data connection

If you wish to use AT commands while connected to a remote modem in online data mode and maintain connection with the remote modem, you must first enter on-line command mode.

There are two ways you can switch from on-line data mode to on-line command mode:

Type the escape sequence "+++" followed by an appropriate AT command. This command must be selected from the options AT, ATE, ATH, ATI, ATL, ATM, ATQ, ATV and ATX. Using this method you can perform an AT function as you move in to on-line command mode. For example, if you switch using:

#### +++ATH<CR>

the Infrared Modem is switched to on-line command mode and the AT command is executed, causing the connection to be terminated (hang-up).

If you type the escape sequence "+++" without any following command, the system waits one second, switches to on-line command mode and responds OK.

Pull DTR low after previously setting &D to 1, (See page 41).

# Switching from on-line command mode to on-line data mode

To return to on-line data mode while in on-line command mode, type:

#### ATO<CR>

# Switching from on-line command mode to off-line command mode

To return the Infrared Modem to off-line command mode from on-line command mode:

- use any of the methods described in "Switching back to off-line command mode" above
- type +++ATH <CR> to switch to on-line command mode and hang up at once.

## 3.4 Operating the AT commands

In command mode, there are four types of command you can issue:

- a set command to adjust the Infrared Modem's operating parameters
- an execute command which directs action without the need of any parameters
- a read command to view the current command settings
- a test command to view the available command parameters.

Not all AT commands support all four functions. The descriptions in Chapters 4 to 6 list the functions available for each AT command.

#### **Entering a set command**

The standard format for entering a set command is:

AT<command>=<parameters> <CR>

| Where: | AT | Notifies the Infrared Modem that a |
|--------|----|------------------------------------|
|        |    | command is being entered.          |

<command> The name of the command

being entered.

<parameters> The values to be used by the

command.

<CR> All command lines are

terminated by pressing the **<CR>** (Return or Enter) key.

**Note:** All command lines are completed by pressing the **<CR>** key on the computer keyboard. For the remainder of this manual, appropriate use of the **<CR>** key is assumed.

To set the Infrared Modem to operate with autobaud over an asynchronous connection the command line would be:

#### AT+CBST=0,0,1

However, the commands also have default settings. These are values which are assumed to have been entered when no actual value is placed in the command line.

For example, the above command can be entered as:

#### AT+CBST=,,1

The default values used by the commands are indicated in the following descriptions by bold text.

When the parameter is a character string (for example "<name>") then the value should be entered between quotes. For example "Peter".

Optional parameters are shown in square brackets. For example [<value>].

#### **Entering an execute command**

Execute commands are very similar to set commands. They usually do not require any parameters and are used to obtain information about the mobile phone or Infrared Modem or to execute an event.

For example, to find out information about the mobile phone battery, enter the +CBC command:

AT+CBC

The Infrared Modem responds:

+CBC: 0,60

indicating that the mobile phone battery is connected (0) and that it has 60% charge remaining.

To answer an incoming call, you execute the A command:

#### ATA

# Using read command to view the command settings

To check the current settings of a command, use the '?' option. For example, to check the current settings of the +CBST command, enter:

#### AT+CBST?

If CBST has been set according to the previous example, the settings are displayed as:

+CBST: 0,0,1

#### Using test command to request command help

To test the availability of a command and the range of parameters, use the '=?' option with the command.

For example, to check the parameters available to the command line in the example above, enter:

AT+CBST=?

The line:

+CBST: (0,4,6,7,68,70,71),(0),(1)

is displayed indicating the range of valid entries that can be set for the parameters <data rate>, <bearer service> and <connection element>.

#### 3.5 AT command list

#### General AT commands

#### Information commands

+CBC Mobile phone battery charge 32

+CGMI Request mobile phone manufacturer identification 33

+CGMM Request mobile phone model identification 33

S2 Escape sequence character 34

+CGMR Request mobile phone revision identification 35

+CPAS Mobile phone activity status 35 +CSQ Mobile phone signal quality 36

+GCAP Request Infrared Modem capabilities list 37

+GMI Request Infrared Modem manufacturer identification 38

+GMM Request Infrared Modem model identification 38
+GMR Request Infrared Modem revision identification 39
Request Infrared Modem identification value 40

#### **DTE-DCE** interface commands

&C Circuit 109 (DCD) control 41 &D Circuit 108 (DTR) response 41

E Command echo 42

+IFC DTE-DCE local flow control 43

S3 Command line termination character 44

S4 Response formatting character 45
S5 Command line editing character 46

#### Result and error code control

+CEER Extended error report 47
+CR Service reporting control 48
+CMEE Report mobile phone failure 49

+CRC Cellular result codes 50

Q Result code suppression 51

V Result code format 52

#### **Data compression commands**

+DR Data compression reporting 53 +DS Data compression mode 54

#### Phone book commands

+CPBR Read mobile phone phonebook entries 56

+CPBS Select mobile phone phonebook memory storage 57

+CPBW Write mobile phone phonebook entries 58

+CSCS Select terminal character set 60

#### **Configuration commands**

&F Set to factory configuration 61

Z Reset to user defined configuration 62

#### Call control

A Answer 63
D Dial 64

H Hook control 66

O Return to on-line data mode 66

P Select pulse dialling 67
T Select tone dialling 67

X Call progress monitoring control 68

#### Line interface

М

| +CBST | Select bearer service type 70         |
|-------|---------------------------------------|
| +CRLP | Radio link protocol 72                |
| S0    | Automatic answer control 73           |
| S6    | Blind dial delay control 74           |
| S7    | Connection completion timeout 75      |
| S8    | Comma dial modifier delay control 76  |
| S10   | Automatic disconnect delay control 77 |
| L     | Monitor speaker loudness control 78   |

Monitor speaker control 79

# **Short Message Service commands**

| +CMGD | Delete SMS message 80   |
|-------|-------------------------|
| +CMGF | SMS Message format 81   |
| +CMGL | List SMS messages 82    |
| +CMGR | Read SMS messages 83    |
| +CMGS | Send SMS messages 84    |
| +CMGW | Write SMS messages to s |

+CMGW Write SMS messages to storage 85 +CMSS Send SMS message from storage 86 +CMTI SMS Message received indication 87

+CNMI New SMS message indicator 88

+CPMS Preferred SMS message storage 90

+CSCA SMS service centre address 92 +CSMS Select SMS message service 93

#### Fax commands

#### General

+FCLASS Capabilities Identification and Control 94

#### **Fax Service Class 1 commands**

+FTS Stop transmission and wait 95

+FRS Receive silence 96
+FTM Facsimile transmit 97
+FRM Facsimile receive 98
+FTH Transmit HDLC 99
+FRH Receive HDLC 100

+FMI Request manufacturer's identification 100

+FMM Request product identification 101

+FMR Request version 101

#### Fax Service Class 2 commands

+FAA Fax auto answer setting 102

+FAXERR Request hang-up cause code 103

+FBADLIN Number of consecutive bad lines to accept 104

+FBADMUL Bad line multiplier parameter 105

+FBOR Facsimile page transfer bit order parameter 106

+FBUF Buffer size report 107

+FCQ Copy quality checking 108

+FCR Capability to receive parameter 109

+FCIG Local polling ID parameter 110

+FCTCRTY Continue to correct count during ECM 111

+FDFFC Data format failure check 112

+FDCS Session results 113

+FDIS Current session parameters 114

+FECM Error correction mode 116

+FK Orderly fax abort 117

+FLID Local polling ID parameter 117

+FLNFC Page length format conversion parameter 118

+FLPL Document for polling parameter 119
+FMDL Request product identification 120

+FMFR Request manufacturer's identification 120

+FMINSP Minimum facsimile page transfer speed parameter 121

+FPHCTO Facsimile page transfer timeout parameter 122

+FPTS Page transfer status parameter 123

+FREV Request DCE revision 123 +FRBC Receive data block size 124

+FREL Facsimile page transfer EOL alignment parameter 125

+FSPL Enable polling parameter 126

+FTBC Fax page transfer data transmit byte count parameter 127

+FVRFC Vertical resolution conversion parameter 128

+FWDFC Page width conversion parameter 129

# 4.1 Information commands

## +CBC Mobile phone battery charge

Description: Returns the connection status and charge level of the

mobile phone battery.

Execute command: +CBC

Returns: +CBC: <status>,<charge%>

<status> **0** mobile phone is powered by

the battery

1 mobile phone has the

battery connected but is

not powered by it.

<charge%> 0 battery discharged

**1-100** percentage of charge

remaining.

Example: AT+CBC

+CBC: 1,0

OK

Test command: +CBC=? Always returns (0,1),(0-100)

Example: AT+CBC=?

+CBC: (0,1),(0-100)

#### +CGMI Request mobile phone manufacturer identification

Description: Returns the manufacturer identification for the mobile

phone.

Execute command: +CGMI

Example: AT+CGMI

ERICSSON

OK

Test command: +CGMI=?

Example: AT+CGMI=?

OK

#### +CGMM Request mobile phone model identification

Description: Returns the model identification of the mobile phone.

Execute command: +CGMM

Example: AT+CGMM

1100801

OK

Test command: +CGMM=?

Example: AT+CGMM=?

#### S2 Escape sequence character

Description: Defines the character to be used as the escape

sequence character when switching from on-line data mode to on-line command mode. The response to the

command is modified to reflect the change.

Set command: **S2=**[<esc>]

Options: <esc> 0 - 127 The ASCII value of the

escape sequence character.

Default = 43 ("+")

**128-255** Setting S2 to a value in this

range will disable the escape

sequence.

Example: ATS2=43

OK

Read command: **\$2?** Returns the current setting.

Example: ATS2?

43 OK

Test command: **\$2=?** Always returns **(0-255)**.

Example: ATS2=?

S2: (0-255)

#### +CGMR Request mobile phone revision identification

Description: Returns the revision identification of the mobile phone.

Execute command: +CGMR

Example: AT+CGMR

9709091055

OK

Test command: +CGMR=?

Example: AT+CGMR=?

OK.

#### +CPAS Mobile phone activity status

Description: Returns the activity status of the mobile phone.

Execute command: +CPAS

Returns: +CPAS: <pas>

<pas> 0 Ready.

1 Unavailable.

2 Status unknown.

**3** Ringing.

4 Call in progress.

5 Asleep.

Example: AT+CPAS

+CPAS: 0

OK

. Test command: +CPAS=? Always returns (0-5).

Example: AT+CPAS=?

+CPAS: (0-5)

#### +CSQ Mobile phone signal quality

Description: Returns the signal strength and channel bit error rate at

the mobile phone.

Execute command: +CSQ

Returns: +CSQ: <rssi>, <ber>

<rssi> **0** -113 dBm or less.

**1** -111 dBm.

2-30 -109 dBm to -53 dBm.31 -51 dBm or greater.

<br/> <br/> <br/>

99 = Not known or not

detectable.

Example: AT+CSQ

+CSQ: 19,99

OK

. Test command: +CSQ=? Always returns (0-31),(99).

Example: AT+CSQ=?

+CSQ: (0-31), (99)

### +GCAP Request Infrared Modem capabilities list

Description: Returns a list of valid Infrared Modem command

prefixes.

Execute command: +GCAP

Returns: +DS Data compression

commands.

+FCLASS Fax class 1 and 2

commands.

**+CGSM** GSM commands.

Example: AT+GCAP

+GCAP: +FCLASS, +CGSM, +DS

OK

. Test command: +GCAP=?

Example: AT+GCAP=?

### +GMI Request Infrared Modem manufacturer identification

Description: Returns the manufacturer identification for the Infrared

Modem.

Execute command: +GMI

Example: AT+GMI

Ericsson

OK

Test command: +GMI=?

Example: AT+GMI=?

OK

### +GMM Request Infrared Modem model identification

Description: Returns the model identification of the Infrared Modem.

Execute command: +GMM

Example: AT+GMM

Ericsson DI 27 Infrared Modem

OK

Test command: +GMM=?

Example: AT+GMM=?

## +GMR Request Infrared Modem revision identification

Description: Returns the revision identification of the Infrared

Modem.

Execute command: +GMR

Example: AT+GMR

9710221434

OK

Test command: +GMR=?

Example: AT+GMR=?

### Request Infrared Modem identification value

Description: This command provides compatibility with Microsoft

Windows 95.

Execute command: I[<n>]

Options: <n> 0 Return the model

identification.

1 Returns the revision

identification.

**5** Returns active settings.

Default = 0.

All other numbers up to 255

return OK.

Other numbers return ERROR.

Examples: ATIO

Ericsson DI 27 Infrared Modem

OK

ATI1

971022 1434 PRGCXC125123

OK

ATI5

ACTIVE SETTINGS

E:1 O:0 V:1 X:4 &C:1 &D:0

S0:000 S2:043 S3:013 S4:010 S5:008

S7:050

+CBST:0,0,1 +CRLP:61,61,48,6

"SM", "SM", +CPBS: "SM" +CR:0 +CRC:0 +CMEE:0 +DR:1 +DS:3,0,2048,32

ΟK

### 4.2 DTE-DCE interface commands

#### &C Circuit 109 (DCD) control

Description: Determines the behaviour of the carrier detect. Further

information is available from the \*I109 command.

Set command: &C[<n>]

Options: <n> 0 DCD always on.

1 DCD follows the connection.

Default = 1.

Example: AT&C1

OK

### &D Circuit 108 (DTR) response

Description: Controls all actions initiated by data terminal ready from

DTE.

Set command: &D[<n>]

Options: <n> for DTR On to Off transitions:

0 Ignore.

1 When in on-line data mode

then switch to on-line command mode. All other

states, as for n = 2.

2 Disconnect and switch to

off-line command mode.

Default = 0.

Example: AT&D2

#### E Command echo

Description: Enables or disables the command line echo.

Set command: E=[<n>] or E[<n>]

Options: <n> **0** No echo of command mode

characters.

1 Echo command mode

characters.
Default = 1.

Examples: ATE

OK

ATE=1 OK

Read command: **E?** Returns the current setting.

Example: ATE?

E: 1 OK

Test command: E=?

Always returns (0,1).

Example: ATE=?

E: (0,1)

#### +IFC DTE-DCE local flow control

Description: Defines the flow control between the Infrared Modem

and the computer when in on-line data mode. No flow control is enabled in any of the command modes.

Set command: +IFC=[<by te>,[<by ta>]]

Options: <by te> **0** No flow control on DTE.

1 Xon/Xoff flow control on

DCE. Control characters are

removed by the DCE

interface.

2 RTS flow control on DCE.

3 Xon/Xoff flow control on

DCE. Control characters are

passed to the remote

DCE/DTE.
Default = 2.

<br/>by\_ta> **0** No flow control on DCE.

1 Xon/Xoff flow control on

DTE.

2 CTS flow control on DCE.

Default = 2.

Example: AT+IFC=2,2

OK

Read command: AT+IFC? Returns the current setting.

Example: AT+IFC?

+IFC: 2,2

OK

Test command: AT+IFC=? Always returns (0-3),(0-2).

Example: AT+IFC=?

+IFC: (0-3), (0-2)

#### S3 Command line termination character

Description: Defines the character to be used as the line termination

character. This is used both for the detection of an end of command and in formatting of responses. The response to the command is modified to reflect the

change.

Set command: \$3=[<cr>]

Options: <cr> 0 - 127 The ASCII value of the

**Command Line Termination** 

Character.
Default = **13**.

Example: ATS3=13

OK

Read command: \$3? Returns the current setting.

Example: ATS3?

013 OK

Test command: **\$3=?** Always returns **(0-127)**.

Example: ATS3=?

S3: (0-127)

### S4 Response formatting character

Description: Defines the character to be used as the line formatting

character. The response to the command is modified to

reflect the change.

Set command: **S4=**[<lf>]

Options: <lf> 0 - 127 The ASCII value of the line

formatting character.

Default = 10.

Example: ATS4=10

OK

Read command: **\$4?** Returns the current setting.

Example: ATS4?

010 OK

Test command: **S4=?** Always returns **(0-127)**.

Example: ATS4=?

S4: (0-127)

### S5 Command line editing character

Description: Defines the character to use as command line editing

character.

Set command: **S5=**[<bs>]

Options: <bs> 0 - 127 The ASCII value of the Line

Editing Character.

Default = 8.

Example: ATS5=8

OK

Read command: **\$5?** Returns the current setting.

Example: ATS5?

008 OK

Test command: **S5=?** Always returns **(0-127)**.

Example: ATS5=?

S5: (0-127)

OK.

### 4.3 Result and error code control

#### +CEER Extended error report

Description: Returns the text description of the last error encountered

in an unsuccessful connection.

Execute command: +CEER

Returns: <report> Text string containing reason of last

call clearing or unsuccessful call set-up (originating or answering).

Example: AT+CEER

+CEER: Phone failure

OK

.Test command: +CEER=?

Example: AT+CEER=?

### +CR Service reporting control

Description: Enables or disables display of intermediate bearer

capability reports during the handshake phase.

Set command: +CR=[<mode>]

Options: <mode> 0 Disable reporting.

1 Enable reporting.

Default =  $\mathbf{0}$ .

Example: AT+CR=0

OK

Read command: +CR? Returns the current setting.

Example: AT+CR?

+CR: 0

Test command: +CR=?

=? Always returns (0,1).

Example: AT+CR=?

+CR: (0,1)

OK.

## +CMEE Report mobile phone failure

Description: Enables or disables mobile phone failure reporting.

Set command: +CMEE=[<n>]

reporting.

1 Enable +CMEE error

reporting.
Default = **0**.

Example: AT+CMEE=0

OK

Read command: +CMEE? Returns the current setting.

Example: AT+CMEE?

+CMEE: 0

OK

Test command: +CMEE=? Always returns (0,1).

Example: AT+CMEE=?

+CMEE: (0,1)

#### +CRC Cellular result codes

Description: Determines whether or not the extended format of report

for an incoming call should be used.

Set command: +CRC=[<mode>]

codes.

1 Enable extended result

codes.
Default = **0**.

Default = (

Example: AT+CRC=0

OK

Read command: +CRC? Returns the current setting.

Example: AT+CRC?

+CRC: 0

OK

Test command: +CRC=? Always returns (0,1).

Example: AT+CRC=?

+CRC: (0,1)

### Q Result code suppression

Description: Enables or disables the display of result codes. When

the result code is disabled, the Infrared Modem does not issue any final result codes but continues to provide

normal text in response to commands.

Set command:  $\mathbf{Q}=[< n>]$  or  $\mathbf{Q}[< n>]$ 

Options: <n> 0 Enable result codes.

1 Disable result codes.

Default = 0.

Example: ATQ0

OK

Read command: Q? Returns the current setting.

Example: ATQ?

Q: 0 OK

Test command: Q=? Always returns (0,1).

Example: ATQ=?

Q: (0,1)

#### V Result code format

Description: Select either verbose or numeric response codes.

Set command: V=[<n>] or V[<n>]

Options: <n> **0** Display numeric result

codes.

1 Display verbose result

codes.

Default = 1.

Example: ATV1

OK

Read command: V? Returns the current setting.

Example: ATV?

V: 1 OK

Test command: V=? Always returns (0,1).

Example: ATV=?

V: (0,1)

# 4.4 Data compression commands

### +DR Data compression reporting

Description: Determines if intermediate data compression reports are

displayed during the protocol handshake phase.

Set command: +DR=[<n>]

Options: <n> **0** No intermediate

compression mode

reporting.

1 Intermediate compression

mode reporting with the Answer (A) and Dial (D)

commands. Default =  $\mathbf{0}$ .

Example: AT+DR=1

OK

Read command: +DR? Returns the current setting.

Example: AT+DR?

+DR: 1 OK

Test command: +DR=? Always returns (0,1).

Example: AT+DR=?

+DR: (0,1)

#### +DS Data compression mode

Description: Defines the compression parameters and negotiation

used for V.42bis and MNP5 connections.

Set command: **+DS=**[<dir>,[<neg>,[<md>,[<ms>]]]]

Options: <dir> **0** Disable V.42bis compression.

1 Enable V.42bis compression

on transmitted data.

2 Enable V.42bis compression

on received data.

**3** Enable V.42bis compression

on received and transmitted

data

Default = 3.

<neg> 0 Connect even if the

compression protocol does

not comply with that

specified by dir.

1 Disconnect if compression

protocol does not comply

with dir.

Default = **0**.

<md> 512 - 4096 Defines the maximum

dictionary size. This value

will be amended

automatically to comply with

any memory constraints.

Default = 2048.

<ms> 6 - 250 Defines the maximum string

length.

Default = 32.

Example: AT+DS=3,0,2048,32

OK

Read command: **+DS?** Returns the current setting.

Example: AT+DS?

+DS: 3,0,2048,32

OK

Test command: +DS=? Always returns

(0-3),(0,1),(512-4096),(6-250).

Example: AT+DS=?

+DS: (0-3),(0,1),(512-4096),(6-250)

#### 4.5 Phone book commands

#### +CPBR Read mobile phone phonebook entries

Description: Returns the phonebook entries from index1 to index2 as

stored on the SIM card or in the Mobile Phone memory. Use the AT+CPBS command (see next page) to select one of these memories. The default is the SIM memory.

Set command: +CPBR=<index1>,[<index2>]

Options: <index1> First entry to be read.

<index2> Last entry to be read.

This option is only entered when a range of numbers is

required.

Example: AT+CPBR=1,2

+CPBR: 1,"046193000",145,"ERICSSON"

+CPBR: 2, "046193500", 145, "ERICSSON FAX"

OK

Test command: +CPBR=? Always returns (1-100),20,18.

The returned values are the number of entries available in the current phone book memory, the maximum length of the phone number and the maximum length of the text. These values can vary between different SIM cards and

mobile phones.

Example: AT+CPBR=?

+CPBR: (1-100),20,18

#### +CPBS Select mobile phone phonebook memory storage

Description: Define the location of the phonebook memory storage

used by the phonebook commands.

Set command: +CPBS="<storage>"

Options: <storage> "ME" Mobile phone phonebook.

"SM" SIM card phonebook.

Default = "SM".

Example: AT+CPBS="SM"

OK

Read command: +CPBS? Returns the current setting.

Example: AT+CPBS?

+CPBS: "SM"

OK

Test command: +CPBS=? Always returns ("ME", "SM").

Example: AT+CPBS=?

+CPBS: ("ME", "SM")

#### +CPBW Write mobile phone phonebook entries

Description: Store entries in the phonebook.

Set command: +CPBW=[<index>],[<"number">,[<type>,[<"text">]]]

Options: <index> Location number for the

storage of the phone

details.

If omitted then the first free

location is assigned.

<"number"> Phone number. This

erases the entry store at position 10 in the phone

book.

<type> 128-255 Type of ISDN/Phone

numbering plan:

129 Nationality unknown.

145 International.

161 National.

If a '+' is included in the phone number < number> then a default of **145** is

used.

in all other cases a default value of **129** is applied. This stores the entry at the first free position in the

hana baak

phone book.

<"text"> Name or description of the

phone number.

Examples: AT+CPBW=10, "046193000", 129, "Ericsson"

OK

The new entry overwrites

position 10 in the phonebook.

AT+CPBW=10

OK

Erase position 10.

AT+CPBW=, "046193000", 129, "Ericsson"

OK

Add to first free position.

Test command: +CPBW=? Always returns

(1-100),20,(128-255),18

Example: AT+CPBW=?

+CPBW: (1-100),20,(128-255),18

#### +CSCS Select terminal character set

Description: Defines the character set to be used.

Set command: +CSCS=["<chset>"]

Options: "<chset>" "GSM" Default GSM alphabet.

Example: AT+CSCS="GSM"

OK

Read command: +CSCS? Returns the current setting.

Example: AT+CSCS?

+CSCS: "GSM"

OK

Test command: +CSCS=? Always returns ("GSM").

Example: AT+CSCS=?

+CSCS: ("GSM")

# 4.6 Configuration commands

#### &F Set to factory configuration

Description: Resets the settings to the predefined factory

configurations. Configurations which would adversely effect an open connection or a current data transmission

are not loaded until the connection ceases.

Command: &F=[<pr>] or &F[<pr>]

factory defaults.

Example: AT&F

OK

Test command: **&F=?** Always returns **(0)**.

Example: AT&F=?

&F: (0)

### Z Reset to user defined configuration

Description: Perform a 'soft reset', i.e. terminate any ongoing

operation and connection and restore one of the configurations stored in nonvolatile memory as the

active profile.

Set command: Z=[<pr>] or Z[<pr>]

defaults.

Examples: ATZ

OK

Test command: **Z=?** Always returns **(0)**.

Example: ATZ=?

Z: (0)

### 4.7 Call control

#### A Answer

Description: Answer and initiate connection to an incoming call. If the

command is used during speech connection, a fax connection is established (teleservice 61, speech then

fax).

Execute command: A

Examples: ATA

CONNECT 9600

## Dial ח Description: Initiate a phone connection which may be data, facsimile (+FCLASS>0) or voice (phone number terminated by semicolon). The phone number used to establish the connection will consist of digits and modifiers or a stored number specification. Execute command: D Dial the phone number entered on the phone display. Other options: D < n >Dial the phone number specified in the command as <n>. D=ME<i> Dial the phone number stored in the mobile phone which is located by the index <i>> D=SIM<i> Dial the phone number stored in the SIM card which is located by the index <i>. DL Redial the last phone number dialled. Modifiers: W The W modifier is ignored but is included only for compatibility purposes. The comma modifier is ignored but is included only for compatibility purposes. Informs the Infrared Modem that the number is a voice rather than a fax or data

number.

T The T modifier is ignored

but is included for compatibility purposes.

**P** The P modifier is ignored

but is included for compatibility purposes.

Dial examples: ATD046194427

<response> See below for possible

responses.

ATD=ME1 Dial the number stored in <response>
 index 7 of the mobile phone.

ATD=SIM1 Dial the number stored in <response> index 5 of the SIM card.

ATD046193000; Voice dial, immediately

returns OK.

ATDL Redial the last number

dialled.

Responses: CONNECT <speed> Data connection

established at the rate

given in <speed>.

NO CARRIER Unable to establish a

connection or the

connection attempt was

aborted by the user.

ERROR An unexpected error

occurred while trying to establish the connection.

NO DIALTONE The mobile phone is being

used for a voice call or is not within coverage of the

network.

BUSY The phone number called

is engaged.

H Hook control

Description: Terminates a connection.

Execute command: H[<n>]

Options: <n> **0** Disconnect data connection.

Examples: ATH

NO CARRIER

#### O Return to on-line data mode

Description: Switch to the on-line data mode from the on-line

command mode during an active call. Returns ERROR

when not in on-line command mode.

Execute command: O

Examples: ATO

CONNECT 9600

### P Select pulse dialling

Description: Implemented for compatibility only. Would normally

cause the next D command to use pulses/tones when

dialling the number.

Set command: P

Example: ATP

OK

Test command: P=?

Example: ATP=?

OK

### T Select tone dialling

Description: Implemented for compatibility only. Would normally

cause the next D command to use pulses/tones when

dialling the number.

Set command: T

Example: ATT

OK

Test command: T=?

Example: ATT=?

#### X Call progress monitoring control

Description: Define whether the dial tone detection and busy tone

detection are to be used during a call setup.

Set command: X=[< n>] or X[< n>]

Options: <n> **0** Busy and dial tone detection

off.

No line speed reported on

connection.

**1** Busy and dial tone detection

off.

Report line speed on

connection.

2 Busy detection on and dial

tone detection off. Report

line speed on connection.

3 Busy detect off and dial tone

detection on. Report line

speed on connection.

4 Busy detect and dial tone

detection on. Report line speed on connection.

Default = 4.

Examples: ATX4

OK

Read command: X? Returns the current setting.

Example: ATX?

x: 4

Test command: X=? Always returns (0-4).

Example: ATX=?

X: (0-4)

#### 4.8 Line interface

### +CBST Select bearer service type

Description: Define the type of bearer service (name), data rate

(speed) and connection element (ce) used when

initiating a call.

To configure the Infrared Modem to operate with an ISDN connection, the speed value must be 68 or greater.

Set command: +CBST=[<speed>,[<name>,[<ce>]]]

Options: <speed> 0 Auto selection of baud

setting.

4 2400bps V22bis.6 4800bps V32.

4800bps V32.9600bps V32.

**68** 2400bps V.110 (ISDN).

**70** 4800bps V.110 (ISDN).

**71** 9600bps V.110 (ISDN).

Default =  $\mathbf{0}$ .

<name> **0** Asynchronous connection.

<ce> 1 Non transparent.

Example: AT+CBST=0,0,1

OK

Read command: +CBST? Returns the current setting.

Example: AT+CBST?

+CBST: 0,0,1

Test command: +CBST=? Always returns

(0,4,6,7,68,70,71),(0),(1)

Example: AT+CBST=?

+CBST: (0,4,6,7,68,70,71),(0),(1)

#### +CRLP Radio link protocol

Description: Define the Radio Link Protocol parameters.

Set command: **+CRLP=**[<iws>,[<mws>,[<t1>,[<n2>]]]]

Options: <iws> 0 - 61 IWF to MS window size.

Default = 61.

<mws> 0 - 61 MS to IWF window size.

Default = 61.

<t1> 38 - 255 Acknowledgement timer in

units of 10ms. Default = **48**.

<n2> 0 - 255 Retransmission attempts.

Default = 6.

Example: AT+CRLP=61,61,48,6

OK

Read command: +CRLP? Returns the current setting.

Example: AT+CRLP?

+CRLP: 61,61,48,6

OK

Test command: +CRLP=? Always returns

(0,61),(0,61),(38-255),(0-255)

Example: AT+CRLP=?

+CRLP: (0,61),(0,61),(38-255),(0-255)

#### S0 Automatic answer control

Description: Defines the automatic answering feature of the Infrared

Modem. A non-zero value specifies the number of rings

before the call is answered.

Note that the call is always answered in the current Fax Class, regardless of whether the incoming call is voice,

data or fax.

Set command: **S0=**[<rcnt>]

Options: <rcnt> 0 Disable automatic answer.

1 - 7 Answer after the specified

number of rings.

Default =  $\mathbf{0}$ .

Example: ATS0=0

OK

Read command: **S0?** Returns the current setting.

Example: ATS0?

000 OK

Test command: **S0=?** Always returns **(0-7)** 

Example: ATS0=?

S0: (0-7)

## S6 Blind dial delay control

Description: Defines the number of seconds to wait before call

addressing when a dial-tone is not detected. This

command is ignored by the Infrared Modem and is only

included for compatibility.

Set command: **S6=**[<dly>]

Options: <dly> 2 - 255

Example: ATS6=2

OK

Read command: **\$6?** Returns the current setting.

Example: ATS6?

002 OK

Test command: **S6=?** Always returns **(2-255)** 

Example: ATS6=?

S6: (2-255)

## S7 Connection completion timeout

Description: Defines the maximum time allowed between completion

of dialling and the connection being established. If this

time is exceeded then the connection is aborted.

Set command: **\$7=**[<tmo>]

Options: <tmo> 1 - 255 Timeout value in seconds.

Default = **50**.

Example: ATS7=50

OK

Read command: **\$7?** Returns the current setting.

Example: ATS7?

050 OK

Test command: **S7=?** Always returns **(1-255)**.

Example: ATS7=?

S7: (1-255)

## S8 Comma dial modifier delay control

Description: Implemented for compatibility only.

Set command: **S8=**[<dly>]

Options: <dly> 1 - 255 The value of the dial modifier

delay in seconds.

Default = 2.

Example: ATS8=2

OK

Read command: **\$8?** Returns the current setting.

Example: ATS8?

002 OK

Test command: **S8=?** Always returns **(1-255)**.

Example: ATS8=?

S8: (1-255)

## S10 Automatic disconnect delay control

Description: This parameter specifies the amount of time that the

DCE will remain connected to the line after the absence of received line signal. This command is ignored by the Infrared Modem and is only included for compatibility.

Set command: \$10=[<val>]

Options: <val> 1-254

Example: ATS10=2

OK

Read command: \$10?

Example: ATS10?

002 OK

Test command: **S10=?** Always returns **(1-254)** 

Example: ATS10=?

S10: (1-254)

## L Monitor speaker loudness control

Description: Set the volume of the speaker. This command is ignored

by the Infrared Modem and is only included for

compatibility.

Set command: L[<vol>] or L=[<vol>]

Options: <vol> 0-3 0 is off, 3 is loudest.

Examples: ATL0

OK

Read command: L?

Example: ATL?

L: 0

Test command: L=? Always returns (0-3)

Example: ATL=?

L: (0-3)

## M Monitor speaker control

Description: Define the activity of the speaker. This command is

ignored by the Infrared Modem and is only included for

compatibility.

Set command: M[<speaker>] or M=[<speaker>]

Options: <speaker> **0-3 0** is off during the entire call.

Examples: ATM0

OK

Read command: M?

Example: ATM?

M: 0 OK

Test command: M=? Always returns (0-3)

Example: ATM=?

M: (0-3)

# 5 Short Message Service commands

## +CMGD Delete SMS message

Description: Delete the message stored at the memory location

index.

Set command: +CMGD=<index>

Options: <index> Memory location.

Example: AT+CMGD=1

OK

Test command: +CMGD=?

Example: AT+CMGD=?

## +CMGF SMS Message format

Description: Configure the format to be used to send, list, read and

write messages.

Set command: +CMGF=[<mode>]

Options: <mode> 0 PDU mode.

Example: AT+CMGF=0

OK

Read command: +CMGF? Returns the current setting.

Example: AT+CMGF?

+CMGF: 0

OK

Test command: +CMGF=? Always returns (0).

Example: AT+CMGF=?

+CMGF: (0)

#### +CMGL List SMS messages

Description: Returns those messages from memory storage 1 which

conform to the specified status (stat).

Set command: +CMGL=[<stat>] or +CMGL[<stat>]

Options: <stat> 0 Received unread messages.

Received read messages.
 Stored unsent messages.

**3** Stored sent messages.

4 All messages. Default = **0**.

Examples: AT+CMGL=4

+CMGL: 1,3,154

<PDU>

AT+CMGL

OK

Test command: +CMGL=? Always returns (0-4).

Example: AT+CMGL=?

+CMGL: (0-4)

OK.

#### +CMGR Read SMS messages

Description: Returns the message held in the specified memory

location together with the status of the message and

entire message data unit <pdu>.

Set command: +CMGR=<index>

Options: <index> Memory location.

Returns: message

<status> 0 Received unread.

Received read.
 Stored unsent.
 Stored sent.

<pd><pdu> The message in pdu format.

Example: AT+CMGR=1

+CMGR: 3,154

OK

Test command: +CMGR=?

Example: AT+CMGR=?

#### +CMGS Send SMS messages

Description: Sends a message to the phone network. On successful

delivery a message reference number is returned. Sending can be cancelled by sending the **ESC** 

character.

Set command: +CMGS=<length><CR><message><CTRL-Z/

ESC>

Options: <length> The number of octets coded in the

TP layer data unit. Terminated by

CR character.

<message> The message in PDU format.

Terminate by <CTRL-Z> to send the

message.

Terminate by **<ESC>** to cancel the

message.

Returns: <mr> Message reference.

Example: AT+CMGS=35

><35 byte pdu><CTRL-Z>

+CMGS: 13

OK

Test command: +CMGS=?

Example: AT+CMGS=?

#### +CMGW Write SMS messages to storage

Description: Store a message in the memory store 2. On storing the

message the location index number is returned.

Set command: +CMGW=<length>,[<stat>],<CR><message><CTRL-Z>

Options: <length> The number of octets coded

in the TP layer data unit.

<stat> 2 Store unsent messages.

<message> The message in PDU format.

Terminated by the **<CTRL-Z>** character.

Returns: <index> The memory location of the

stored message.

Example: AT+CMGW=35

><35 byte pdu><CTRL-Z>

+CMGW: 13

OK

Test command: +CMGW=?

Example: AT+CMGW=?

### +CMSS Send SMS message from storage

Description: Sends a message from the memory storage 2 to the

phone network. On successful delivery a message

reference number is returned.

Set command: +CMSS=<index>

Options: <index> Memory location.

Returns: <mr> Message reference.

Example: AT+CMSS=1

+CMSS: 14

OK

Test command: +CMSS=?

Example: AT+CMSS=?

## +CMTI SMS Message received indication

Description: Enables the +CMTI unsolicited result codes. (See

+CNMI command).

Unsolicited result: +CMTI: "<mem>",<index>

Options: mem "ME" Mobile phone message

storage.

"SM" SIM card message

storage.

<index> Memory location.

Example: AT+CNMI=2,1,0,0,0 Before using +CMTI,

switch on the options to forward result codes to the computer and provide indication of SMS delivery.

(See +CNMI command)

+CMTI: "ME", 212 Unsolicited result.

## +CNMI New SMS message indicator

Description: Configures the message communication between the

Infrared Modem and the computer.

Set command: **+CNMI=**[<mode>,[<mt>,[<bm>,[<ds>,[<bfr>]]]]]

Options: <mode> 0 Buffer result codes in

Infrared Modem.

1 Discard indication when

Infrared Modem-computer link is reserved. Otherwise,

forward to the computer.

**2** Buffer result codes when

Infrared Modem-computer link is reserved and flush to computer after reservation.

Otherwise, forward to the computer.

Default =  $\mathbf{0}$ .

<mt> 0 No SMS-DELIVER

indications are forwarded to

the computer.

1 Indication of SMS-DELIVER

is forwarded to the

computer.

Default =  $\mathbf{0}$ .

<br/> o No Cell Broadcast Message

indications are forwarded to

the computer.

<ds> 0 No SMS-STATUS-

REPORTS are forwarded to

the computer.

bfr **0** When in mode 1 or 2 the

result codes are flushed to

the computer.

1 When in mode 1 or 2 the

result codes are cleared.

Default = 0.

Example: AT+CNMI=0,0,0,0,0

OK

Read command: +CNMI? Returns the current setting.

Example: AT+CNMI?

+CNMI: 0,0,0,0,0

OK

Test command: +CNMI=? Always returns

(0-2),(0,1),(0),(0),(0,1).

Example: AT+CNMI=?

+CNMI: (0-2), (0,1), (0), (0), (0,1)

OK.

#### +CPMS Preferred SMS message storage

Description: Defines the message storage areas and returns the

functionality of the message storage in the form:

+CPMS=<used1>,<total1>,<used2>,<total2>

Where: <used1> Number of messages in 1.

<total1> Number of locations in 1. <used2> Number of messages in 2. <total2> Number of locations in 2.

Memory 1 storage is used to list, read and delete messages (+CMGL, +CMGR and +CMGD) whilst memory 2 is used to write and send messages (+CMGW and +CMSS).

Set command: **+CPMS=**"<mem1>",["<mem2>"]

Options: <mem1> "ME" Mobile phone message

storage 1.

"SM" SIM card message

storage 1.

<mem2> "ME" Mobile phone message

storage 2.

"SM" SIM card message

storage 2.

Example: AT+CPMS="SM", "SM"

+CPMS: 1,15,1,15

OK

Read command: **+CPMS?** Returns the current setting.

Example: AT+CPMS?

+CPMS: "SM", "SM"

Test command: +CPMS=? Always returns (ME,SM),(ME,SM).

Example: AT+CPMS=?

+CPMS: ("ME", "SM"), ("ME", "SM")

#### +CSCA SMS service centre address

Description: Updates the SMSC address which is used to originate

mobile Short Message Service transmissions.

Set command: +CSCA="<sca>",[<tosca>]

Options: <sca> Telephone number.

<tosca> 128 - 255 Type of phone numbering

plan:

129 Nationality unknown.

145 International.161 National.

If a '+' is included in the phone number (number) then a default of 145 is used. In all other cases a default value of 129 is applied.

Example: AT+CSCA="46705008999",145

OK

Read command: +CSCA? Returns the current setting.

Example: AT+CSCA?

+CSCA: "46705008999",145

OK

Test command: +CSCA=? Always returns (128-255).

Example: AT+CSCA=?

+CSCA: (128-255)

#### +CSMS Select SMS message service

Description: Defines the message service and returns the

functionality of the message service in the form:

Response: +CSMS:[<service>,]<mt>,<mo>,<bm>

Where: <service> defined service, only

returned by read command

<mt> 1 Mobile terminated support. <mo> 1 Mobile originated support. <bm> 1 Broadcast message support.

Set command: +CSMS=<service>

Options: <service> 0 GSM 03.40 and 03.41

specific.

Example: AT+CSMS=0

+CSMS: 1,1,0

OK

Read command: +CSMS? Returns the current setting.

Example: AT+CSMS?

+CSMS: 0,1,1,0

OK

Test command: +CSMS=? Always returns (0).

Example: AT+CSMS=?

+CSMS: (0)

ΟK

## 6.1 General fax AT commands

Some fax commands can only be used during connection to a remote facsimile and return ERROR otherwise. Most fax commands return ERROR when the appropriate Fax Class is not selected beforehand. (See +FCLASS command).

## +FCLASS Capabilities Identification and Control

Description: Sets the service class.

Set command: +FCLASS=<class>

Options: <class> **0** Data modem

1 Service Class 1 fax modem

2 Service Class 2 fax modem

Example: AT+FCLASS=1

OK

Read command: +FCLASS? Returns the current service class.

setting.

Example: AT+FCLASS?

1 OK

Test command: +FCLASS=? Provides the service classes available

as a list of comma separated values.

Example: AT+FCLASS=?

0,1,2 OK

## 6.2 Fax Service Class 1 commands

## +FTS Stop transmission and wait

Description: Stops the transmission for the specified period.

Set command: +FTS=<time>

Options: <time> 0 - 255 The silence period in units of

10ms.

Example: AT+FTS=2

OK

Test command: +FTS=? Always returns (0-255).

Example: AT+FTS=?

(0-255)

#### +FRS Receive silence

Description: Waits for silence on the line for the specified period.

Set command: +FRS=<time>

Options: <time> 0 - 255 The silence period in units of

10ms. Entering a character will abort the silence period.

Example: AT+FRS=2

OK

Test command: +FRS=? Always returns (0-255).

Example: AT+FRS=?

(0-255)

#### +FTM Facsimile transmit

Description: Set the facsimile transmit speed.

Set command: +FTM=<speed>

Options: <speed> 24 V.27ter 2,400 bps

**48** V.27ter 4,800 bps

**72** V.29 7,200 bps

**96** V.29 9,600 bps

Example: AT+FTM=96

CONNECT

Test command: +FTM=? Always returns (24,48,72,96).

Example: AT+FTM=?

(24,48,72,96)

#### +FRM Facsimile receive

Description: Selects facsimile receive mode.

Set command: +FRM=<speed>

**48** V.27ter 4,800 bps

**72** V.29 7,200 bps

**96** V.29 9,600 bps

Example: AT+FRM=72

CONNECT

Test command: +FRM=? Always returns (24,48,72,96).

Example: AT+FRM=?

(24,48,72,96)

## +FTH Transmit HDLC

Description: HDLC transmit speed.

Set command: +FTH=<speed>

Options: <speed> 3 V.21 Ch2 300 bps.

Example: AT+FTH=3

OK

Test command: +FTH=? Always returns (3).

Example: AT+FTH=?

(3)

+FRH Receive HDLC

Description: HDLC receive speed.

Set command: +FRH=<speed>

Options: <speed> 3 V.21 Ch2 300 bps.

Example: AT+FRH=3

CONNECT

Test command: +FRH=? Always returns 3.

Example: AT+FRH=?

(3) OK

+FMI Request manufacturer's identification

Description: Request manufacturer identification.

Read command: +FMI?

Example: AT+FMI?

Ericsson

## +FMM Request product identification

Description: Request model identification.

Read command: +FMM?

Example: AT+FMM?

Ericsson DI 27 Infrared Modem

OK

## +FMR Request version

Description: Request model revision.

Read command: +FMR?

Example: AT+FMR?

9710221434

## 6.3 Fax Service Class 2 commands

## +FAA Fax auto answer setting

Description: Used to determine if the fax setting is selected by auto

answer or by the setting in +FCLASS.

Set command: +FAA=<setting>

Options: <setting> 0 Answer according to settings

in FCLASS only.

Example: AT+FAA=0

OK

Read command: +FAA? Returns the current setting.

Example: AT+FAA?

0 OK

Test command: +FAA=? Always returns (0).

Example: AT+FAA=?

(0)

## +FAXERR Request hang-up cause code

Description: Returns the code of the error which caused the last

hang-up.

Read command: +FAXERR?

Example: AT+FAXERR?

0 OK

Test command: +FAXERR=? Always returns (0-255).

Example: AT+FAXERR=?

(0-255)

## +FBADLIN Number of consecutive bad lines to accept

Description: Sets the maximum acceptable number of consecutive

bad lines.

Set command: +FBADLIN=<number>

Options: <number> 0

Example: AT+FBADLIN=0

OK

Read command: +FBADLIN? Returns the current setting.

Example: AT+FBADLIN?

0 OK

Test command: +FBADLIN=? Always returns (0).

Example: AT+FBADLIN=?

(0) OK

## +FBADMUL Bad line multiplier parameter

Description: Sets the maximum acceptable percentage of bad lines

per page multiplication value.

Set command: +FBADMUL=<number>

Options: <number> 0

Example: AT+FBADMUL=0

OK

Read command: +FBADMUL? Returns the current setting.

Example: AT+FBADMUL?

0 OK

Test command: +FBADMUL=? Always returns (0).

Example: AT+FBADMUL=?

(0)

## +FBOR Facsimile page transfer bit order parameter

Description: Set the bit order for negotiation (<bit n>) and facsimile

page transfer (<bit f>).

Set command: +FBOR=<bit order>

<br/><br/>bit order> is the sum of <br/>bit f>

and <bit n> where:

<br/><bit f> 0 = same bit order

1 = reverse bit order

<bit n> 0 = same bit order

2 = reverse bit order.

Options:  $\langle \text{bit order} \rangle$  bit f + bit n = 0

1 bit f + bit n = 1

2 bit f + bit n = 2

3 bit f + bit n = 3

Default =  $\mathbf{0}$ .

Example: If bit f = 1 and bit n=2:

AT+FBOR=3

OK

Read command: +FBOR? Returns the current setting.

Example: AT+FBOR?

3 OK

Test command: +FBOR=? Always returns (0-3).

**Example:** AT+FBOR=?

(0-3)

## +FBUF Buffer size report

Description: Request buffering parameters

Read command: +FBUF?

Returns: <bs>,<xoft>,<xont>,<bt>

Options: <br/> <br/> <br/> <br/> = buffer size

<xoft> = XOFF threshold <xont> = XON threshold <bt> = current number of

characters in buffer.

Example: AT+FBUF?

256,0,0,0

## +FCQ Copy quality checking

Description: Copy quality checking.

Set command: +FCQ=<value>

Options: <value> **0** Do not perform quality

checking.

Example: AT+FCQ=0

OK

Read command: **+FCQ?** Returns the current setting.

Example: AT+FCQ?

0 OK

Test command: +FCQ=? Always returns (0).

Example: AT+FCQ=?

(0) OK

### +FCR Capability to receive parameter

Description: Capability to receive.

Set command: +FCR=<setting>

Options: <setting> 0 Can not receive fax but can

be polled.

1 Can receive fax.

Default = 1.

Example: AT+FCR=1

OK

Read command: +FCR? Returns the current setting.

Example: AT+FCR?

1 OK

Test command: +FCR=? Always returns (0,1).

Example: AT+FCR=?

(0,1)

# +FCIG Local polling ID parameter

Description: Local polling ID.

Set command: +FCIG="<string>"

Options: "<string>" String of 0 to 20 characters length.

Example: AT+FCIG="Ericsson Fax"

OK

Read command: **+FCIG?** Returns the current polling string.

Example: AT+FCIG?

Ericsson Fax

OK

Test command: +FCIG=? Always returns (20)(32-127).

Example: AT+FCIG?

(20)(32-127)

# +FCTCRTY Continue to correct count during ECM

Description: Continue to correct count during ECM

Set command: +FCTCRTY=<value>

Options: <value> 0-255 <value> is in units of 4

retries.
Default = **0**.

Example: AT+FCTCRTY=0

OK

Read command: +FCTCRTY? Returns the current setting.

Example: AT+FCTCRTY?

0 OK

Test command: +FCTCRTY=? Always returns (0-255).

Example: AT+FCTCRTY=?

(0-255)

### +FDFFC Data format failure check

Description: Data format failure check.

Set command: +FDFFC=<value>

Options: <value> **0** Disable mismatch checking.

Example: AT+FDFFC=0

OK

Read command: +FDFFC? Returns the current setting.

Example: AT+FDFFC?

OK

Test command: +FDFFC=? Always returns (0).

Example: AT+FDFFC=?

(0)

### +FDCS Session results

Description: Current session results.

Read command: +FDCS?

Returns: <vr>,<br>,<wd>,<ln>,<df>,<ec>,<bf>,<st>

Options: <vr> = vertical resolution

- data compression

format

<ec> = error correction
<bf> = binary file transfer
<st> = scan time per line.

Please refer to the +FDCC

command for further

information

on these parameters.

Example: AT+FDCS?

0,0,0,0,0,0,0,0

OK

Test command: +FDCS=? Always returns

(0-1),(0-3),(0-4),(0-2),(0-3),(0),(0),(0-7).

Example: AT+FDCS=?

(0-1), (0-3), (0-4), (0-2), (0-3), (0), (0), (0-7)

# +FDIS Current session parameters

Description: Current session parameters.

| Set command: | +FDIS= <vr>.</vr> | <br>br>. <wd></wd> | . <ln>.<df></df></ln> | . <ec>.<bf>.</bf></ec> | <st></st> |
|--------------|-------------------|--------------------|-----------------------|------------------------|-----------|
|              |                   |                    |                       |                        |           |

| . communa. | 11 510- (1)      | , \012 , \11          | ۵, ۱۱۱۲, ۱۵۱۲, ۱۵۵۲, ۱۵۱۲, ۱۵۱۲                                                                                                    |
|------------|------------------|-----------------------|----------------------------------------------------------------------------------------------------|
| Options:   | <v<b>r&gt;</v<b> | 0<br>1                | Normal, 98 dpi<br>Fine, 196 dpi<br>Default = <b>1</b> .                                                                                             |
|            |                  | 0<br>1<br>2<br>3      | 2400 bps<br>4800 bps<br>7200 bps<br>9600 bps<br>Default = <b>3</b> .                                                                                |
|            | <wd></wd>        | 0<br>1<br>2<br>3<br>4 | Page width 1728 pixels in 215 mm 2048 pixels in 255 mm 2432 pixels in 303 mm 1216 pixels in 151 mm 364 pixels in 107 mm Default = <b>0</b> .        |
|            | <ln></ln>        | 0<br>1<br>2           | Page length A4, 297 mm B4, 364 mm unlimited Default = <b>2</b> .                                                                                    |
|            | <df></df>        | 0<br>1<br>2<br>3      | Data compression format<br>1-D modified huffman<br>2-D modified read<br>2-D uncompressed mode<br>2-D modified modified read<br>Default = <b>0</b> . |
|            | <ec></ec>        | 0                     | Error correction disable ECM                                                                                                    |

<br/>bf> Binary file transfer

0 disable BFT

<st> Scan time per line

0-40 ms depending on <vr>

setting
Default = **0**.

Example: AT+FDIS=1,3

OK

Read command: **+FDIS?** Returns the current settings.

Example: AT+FDIS?

1,3,0,2,0,0,0,0

OK

Test command: +FDIS=? Always returns

(0-1),(0-3),(0-4),(0-2),(0-3),(0),(0),(0-7).

Example: AT+FDIS=?

(0-1), (0-3), (0-4), (0-2), (0-3), (0), (0), (0-7)

### +FECM Error correction mode

Description: Defines error correction mode.

Set command: +FECM=0 Disable error correction mode

Example: AT+FECM=0

OK

Read command: **+FECM?** Always returns **0**.

Example: AT+FECM?

0 OK

Test command: **+FECM=?** Always returns **(0)**.

Example: AT+FECM=?

(0)

+FK Orderly fax abort

Description: Aborts fax transmission.

Execute command: +FK

Example: AT+FK

OK

# +FLID Local polling ID parameter

Description: Allows you to define the local ID string.

Set command: +FLID="<string>"

Options: "<string>" String of 0 to 20 characters length.

Example: AT+FLID="Ericsson Fax"

OK

Read command: +FLID? Returns the current polling string.

Example: AT+FLID?

"Ericsson Fax"

OK

Test command: +FLID=? Always returns (20)(32-127).

Example: AT+FLID?

(20)(32-127)

# +FLNFC Page length format conversion parameter

Description: Defines page length format conversion.

Set command: +FLNFC=<value>

Options: <value> **0** Disable mismatch checking.

Example: AT+FLNFC=0

OK

Read command: +FLNFC? Returns current settings.

Example: AT+FLNFC?

OK

Test command: +FLNFC=? Always returns (0).

Example: AT+FLNFC=?

(0) OK

### +FLPL Document for polling parameter

Description: Used by the DTE to indicate to the DCE facsimile

machine that it has a document ready for polling. This

information is forwarded to the remote FAX

Set command: +FLPL=<setting>

Options: <setting> 0 No document to poll.

Document available for

polling.
Default = **0**.

Example: AT+FLPL=1

OK

Read command: +FLPL? Returns the current setting.

Example: AT+FLPL?

1

OK

Test command: +FLPL=? Always returns (0,1).

Example: AT+FLPL=?

(0,1)

### +FMDL Request product identification

Description: Returns the product identification of a Class 2 fax

machine.

Read command: +FMDL?

Example: AT+FMDL?

Ericsson DI 27 Infrared Modem

OK

# +FMFR Request manufacturer's identification

Description: Returns the manufacturer identification for a Class 2 fax

machine.

Read command: +FMFR?

Example: AT+FMFR?

Ericsson

### +FMINSP Minimum facsimile page transfer speed parameter

Description: Set the minimum negotiable speed parameter.

Set command: +FMINSP=<br>

Options: <br/> **0** 2400 bps

1 4800 bps2 7200 bps3 9600 bps

Default =  $\mathbf{0}$ .

Example: AT+FMINSP=0

OK

Read command: +FMINSP? Returns the current setting.

Example: AT+FMINSP?

0 OK

Test command: +FMINSP=? Always returns (0,3).

Example: AT+FMINSP=?

(0,3) OK

# +FPHCTO Facsimile page transfer timeout parameter

Description: Sets the period the Infrared Modem waits for another

page from the PC before it assumes there are no more

pages and aborts.

Set command: +FPHCTO=<time>

Options: <time> 0 - 255 The timeout period in

units of 100ms. Default = **100**.

Example: AT+FPHCTO=60

OK

Read command: +FPHCTO? Returns the current setting.

Example: AT+FPHCTO?

60 OK

Test command: +FPHCTO=? Always returns (0-255).

Example: AT+FPHCTO=?

(0-255)

+FPTS Page transfer status parameter

Description: Set post page transfer response.

Set command: +FPTS=<ppr>

1 partial page errors

2 page good

**3** page bad; retrain requested.

Example: AT+FPTS=1

OK

Read command: +FPTS? Returns current settings.

Example: AT+FPTS?

1 OK

Test command: +FPTS=? Always returns (1-3).

Example: AT+FPTS=?

(1-3) OK

# +FREV Request DCE revision

Description: Returns the version, revision level or other information

related to a Class 2 device.

Read command: +FREV?

Example: AT+FREV?

9710221434

ΟK

### +FRBC Receive data block size

Description: Receive data block size

Set command: +FRBC=<n>

Options: <n> 0 Block can only be set to a

size of 0 bytes.

Example: AT+FRBC=0

OK

Read command: +FRBC? Returns the current setting.

Example: AT+FRBC?

o OK

Test command: +FRBC=? Always returns (0).

Example: AT+FRBC=?

(0)

### +FREL Facsimile page transfer EOL alignment parameter

Description: Received EOL alignment

Set command: +FREL=<n>

Options: <n> 0 EOL patterns are bit

aligned as received.

Example: AT+FREL=0

OK

Read command: +FREL? Returns the current setting.

Example: AT+FREL?

U OK

Test command: +FREL=? Always returns (0).

Example: AT+FREL=?

(0)

### +FSPL Enable polling parameter

Description: Used to indicate if the PC wishes or is able to poll a

document.

Set command: +FSPL=<setting>

Options: <setting> **0** Do not want to poll.

1 Can receive a polled

document.
Default = **0**.

Example: AT+FSPL=1

OK

Read command: +FSPL? Returns the current setting.

Example: AT+FSPL?

1 OK

Test command: +FSPL=? Always returns (0,1).

Example: AT+FSPL=?

(0,1)

# +FTBC Fax page transfer data transmit byte count parameter

Description: Sets the size of the transmit data block

Set command: +FTBC=<n>

Options: <n> 0 Block can only be set to a

size of 0 bytes.

Example: AT+FTBC=0

OK

Read command: +FTBC? Returns the current setting.

Example: AT+FTBC?

U OK

Test command: +FTBC=? Always returns (0).

Example: AT+FTBC=?

(0)

### +FVRFC Vertical resolution conversion parameter

Description: Disables mismatch checking.

Set command: +FVRFC=<n>

Options: <n> **0** Disable mismatch

checking.

Example: AT+FVRFC=0

OK

Read command: +FVRFC? Returns the current setting.

Example: AT+FVRFC?

0 OK

Test command: +FVRFC=? Always returns (0).

Example: AT+FVRFC=?

(0) OK

# +FWDFC Page width conversion parameter

Description: Width format conversion checking.

Set command: +FWDFC=<n>

Options: <n> **0** Disable mismatch

checking.

Example: AT+FWDFC=0

OK

Read command: +FWDFC? Returns the current setting.

Example: AT+FWDFC?

0 OK

Test command: +FWDFC=? Always returns (0).

Example: AT+FWDFC=?

(0)

# Glossary

### Analog

An analogue signal can have any value between two limits. Traditional telephone lines, for example, transfer the human voice, itself an analogue signal, by means of a continuously varying electrical voltage. This voltage is an electrical representation of the pressure produced by the sound on the telephone microphone.

### **ASCII**

Acronym for American Standard Code for Information Interchange. A standard code used for transferring data between computers and associated equipment.

### **Asynchronous communication**

Data communication in which data elements are NOT separated according to time. Instead, a special code such as a start bit and a stop bit is used. By using a code, in lieu of time, asynchronous communication is more tolerant of time variations. Complex timing circuits are not needed. The serial port and the COM port of a computer are associated with asynchronous communication, as is the RS-232-C interface. Also some end to end modem protocols are asynchronous.

### AT

The characters AT stand for Attention and tells the Infrared Modem that a command follows. AT must be used at the beginning of a command line or dial string.

### AT command set

The commands used to control the Infrared Modem.

### Auto-answer mode

The state in which the Infrared Modem automatically answers the telephone when it rings.

### **Bps**

Acronym for bits per second (bits/s). A measure of speed at which bits are transmitted over the telephone lines.

### Carrier

The frequency used by two connecting modems to transmit and receive data.

### **CCITT**

Consultative Committee for International Telephony and Telegraphy. A European based advisory committee established by the United Nations to recommend international communication protocol standards.

### CD

Carrier Detect. An EIA232 signal sent from the Infrared Modem to your computer, usually indicating that your Infrared Modem has detected a carrier signal over the communications line.

### Command line

A line of alphanumeric characters sent to the Infrared Modem to instruct the Infrared Modem to perform the commands specified in the line of characters.

### Off-line command mode

The operational state in which the Infrared Modem can accept typed commands.

# COM (communications) port

The name allocated to the serial port through which digital signals are exchanged between the computer and a serial peripheral. For example COM1 and COM2.

### **CTS**

Clear To Send. An EIA232 signal sent from a modem to the computer, usually indicating that the modem is ready to receive data.

### **Data compression**

A technique that combines duplicate characters and re-codes characters based on the frequency and/or order in which they appear. Can increase throughput by 4 to 1.

### On-line data mode

The state the Infrared Modem is in when transmitting or receiving data over the telephone line.

### **DCD**

Data Carrier Connect. See the &C command.

### DCE

Data Communications Equipment. This term applies to modems and to other equipment that provide communication between data terminal equipment and the telephone line.

### **Default setting**

A setting that the Infrared Modem will always use unless specified otherwise.

# **Digital transmission**

A digital signal can have only two values. These can be, for example, ON and OFF, HIGH and LOW or 1 and 2. A digital signal is usually transferred by means of a voltage which is either HIGH or LOW. Conventional modems communicate by means of audio tones which can use the analogue telephone network. (See analog) The Infrared Modem links through your mobile telephone to a digital network and therefore has no need to use audio encoding. However, when you use your mobile telephone for a voice call, the analog signal from the microphone must be converted into a digital signal. This is done by a converter which samples the signal voltage several thousand times per second. Each sample is converted into a binary number which represents the voltage at that instant, eg 10011010, and the binary numbers are sent as a serial stream down the digital network.

### **DSR**

Data Set Ready. An EIA232 signal sent from the Infrared Modem to the computer, usually indicating that the Infrared Modem is ready to establish a connection.

### DTE

Data Terminal Equipment. The equipment that provides data, such as a computer or terminal.

### **DTR**

Data Terminal Ready. An EIA232 signal sent from the computer to the Infrared Modem, usually indicating that the computer is ready to begin communication.

### EIA

Electronics Industries Association. A U.S. based group that forms technical standards and coordinates ITU-TCCITT activities in the United States

# Escape code

A series of three consecutive characters (default is + + +) sent to the Infrared Modem, causing it to exit on-line data mode and enter on-line command mode.

# Factory default settings

The profile configuration that is in effect when the Infrared Modem is shipped from the factory.

### Final result code

A message sent from the Infrared Modem to inform the PC that execution of an entered AT command has been completed. Examples are OK and ERROR.

### Flow control

The use of characters or EIA232 signals to start and stop the flow of data to avoid data loss during buffering.

### **Full duplex**

Communication involving data transmitted in two directions simultaneously.

### Half duplex

Communication involving data transmitted in two directions, but not at the same time.

### Intermediate result code

Information sent from the Infrared Modem to the PC as a response to an executed AT command. Intermediate result codes are always followed by a final result code. For example +CBC: 0,100.

### **ISDN**

The term used to refer to the digital public switched telephone network

### ITU-T

The ITU Telecommunication Standardization Sector (ITU-T), is a permanent organ of the International Telecommunication Union. The ITU-T is responsible for studying technical, operating and tariff questions and issuing Recommendations on them with a view to standardizing telecommunication on a world wide basis

As a consequence of a reform process within the International Telecommunication Union (ITU), the CCITT ceased to exist as of 28 February 1993. In its place the ITU Telecommunication Standardization Sector (ITU-T) was created as of 1 March 1993.

### Modem

Modulator-Demodulator. A device that converts digital signals to analog for transmission over telephone lines, then converts them back to digital at the other end of the line.

### Off hook

The Infrared Modem state similar to picking up a telephone receiver. The Infrared Modem goes off hook to dial or answer, and remains off hook while connected.

### On hook

The Infrared Modem state similar to hanging up a telephone receiver.

### PIN

Personal identification number.

### **Protocols**

The rules or procedures all modems must follow to communicate.

### Result code

A message the Infrared Modem sends to the computer containing information about the state of the Infrared Modem.

### **RLP**

Radio Link Protocol, an error correction protocol used during radio link connections.

### **RLSD**

Received Line Signal Detect. See AT command &C.

### **RTS**

Request To Send. An EIA232 signal sent from the computer to the Infrared Modem, usually indicating that the computer is ready to send data to the

Infrared Modem.

### RS-232-C interface

A communication standard established by the Electronics Industry Association (Recommended Standard number 232, revision C). Originally established to standardize communication between computer and modem. It was later adapted to become a popular standard for communication between computer and any other peripheral equipment, including other computers.

# Serial port

The port through which digital signals are exchanged between the Infrared Modem and the computer.

### Short message service (SMS)

A text messaging service permitting the transmission of up to 160 characters to a facsimile, X400, telex and voice services or mobile phone.

### Unsolicited result code

A message sent from the Infrared Modem to the PC that is not a response to an executed AT command. For example RING.

### V.22bis

ITU-T standard for 2400 bps.

### V.27ter

ITU-T standard for 4800 bps full-duplex modems connected to switched telephone networks.

### V.29

ITU-T standard for 9600 bps half-duplex modems included in FAX machines.

### V.42bis

ITU-T standard for the compression of asynchronous data. V.42bis is based on a dictionary that looks up common strings and replaces the strings with code words. This reduces the amount of characters actually transmitted. V.42bis has been found to be most effective for file transfers that contain long strings of repetitive information and least effective for short strings of unique data. Require LAPM or MNP2, MNP3 or MNP4 as error correcting.

# Index

# **Symbols**

- &C 41
- &D 41
- &F 61
- +CBC 32
- +CBST 70
- +CEER 47
- +CGMI 33
- +CGMM 33
- +CGMR 35
- +CMEE 49
- +CMGD 80
- +CMGF 81
- +CMGL 82
- +CMGR 83
- +CMGS 84
- +CMGW 85
- +CMSS 86
- +CMTI 87
- +CNMI 88
- +CPAS 35
- +CPBR 56
- +CPBS 57
- +CPBW 58
- +CPMS 90
- +CR 48
- +CRC 50
- +CRLP 72
- +CSCA 92
- +CSCS 60
- +CSMS 93
- +CSQ 36
- +DR 53

# Index

+DS 54 +FAA 102 +FAXERR 103 +FBADLIN 104 +FBADMUL 105 +FBOR 106 +FBUF 107 +FCIG 110 +FCLASS 94 +FCQ 108 +FCR 109 +FCTCRTY 111 +FDCS 113 +FDFFC 112 +FDIS 114 +FECM 116 +FK 117 +FLID 117 +FLNFC 118 +FLPL 119 +FMDL 120 +FMFR 120 +FMI 100 +FMINSP 121 +FMM 101 +FMR 101 +FPHCTO 122 +FPTS 123 +FRBC 124 +FREL 125 +FREV 123 +FRH 100 +FRM 98 +FRS 96 +FSPL 126 +FTBC 127 +FTH 99

```
+FTM 97
+FTS 95
+FVRFC 128
+FWDFC 129
+GCAP 37
+GMI 38
+GMM 38
+GMR 39
+IFC 43
Δ
A command 63
analog 130
ASCII 130
Asynchronous communication 130
AT command set 130
AT commands 32, 130
  call control 63
  configuration 61
  data compression
      data compression AT commands 53
  DTE-DCE interface 41
  escape sequence character 34
  fax AT commands 94
  Information commands 32
  line interface 70
  list of AT commands 26
  modem information 37
  parameters 25
  phone book 56
  result and error code control 47
  short message service 80
  standard format 22
  viewing set parameters 24
auto-answer mode 130
```

| В                                            |
|----------------------------------------------|
| bits per second 131                          |
| bps 131                                      |
| BUSY result code 12                          |
|                                              |
| C                                            |
| call control AT commands 63                  |
| carrier 131                                  |
| carrier detect 131                           |
| CCITT 131, 133, 134                          |
| CD 131                                       |
| cellular result codes 16                     |
| codes,result and error codes 10              |
| COM port 131                                 |
| command line 131                             |
| command state 131                            |
| commands                                     |
| AT 32                                        |
| AT fax 94                                    |
| command line 22                              |
| configuration AT commands 61                 |
| configuring                                  |
| configuring software manually 8, 9           |
| for data communications 8                    |
| for facsimile communications 9 for V.25ter 8 |
| CONNECT + SPEED result code 12               |
|                                              |
| CONNECT result code 12<br>CTS 131            |
| C13 131                                      |
| 5                                            |
| D                                            |
| D command 64                                 |
| data compression 132                         |
| reporting result codes 17                    |
| data, configuring for data 8                 |

```
DCD 132
DCE 132
default setting 132
  factory default settings 133
digital transmission 132
drivers, installing software drivers 8
DSR 133
DTE 133
DTE-DCE interface AT commands 41
DTR 133
F
E command 42
EIA 133
error code
  report 14
  service reporting control 16
error codes 10
  +CMS 14
  +CR 16
ERROR result code 11
escape code 133
escape sequence character AT command 34
F
facsimile
  configuring for facsimile 9
facsimile functions
  in Infrared modem 7
fax AT commands 94
Fax Class 1 commands 95
Fax Class 2 commands 102
fax commands.AT 94
final result code 133
flow control 134
```

```
full duplex 134
Н
H command 66
half duplex 134
I command 40
Infrared modem
  configuring software manually 8, 9
  configuring the software 8
  data functions 7
  facsimile functions 7
  introduction to Infrared modem 7
  locating a driver 8
  mobile phone manager 7
init string 8
installing software drivers 8
intermediate result code 134
introduction to Infrared modem 7
ISDN 134
ITU-T 134
ı
I command 78
line interface AT commands 70
M
M command 79
manual configuring for the Infrared modem 8
mobile phone manager 7
modem 135
modem information AT commands 37
```

# N NO CARRIER result code 12 NO DIALTONE result code 12 O O command 66 off hook 135 OK result code 10 on hook 135 On-line data mode 132 P P command 67 parameters checking which are valid 25 viewing the settings 24 phone book AT commands 56 PIN 135 protocols 135 Q Q command 51 R report error codes 14 result and error code control AT commands 47 result code 10, 135 +CRC 16 +DR 17 BUSY 12 cellular 16 CONNECT 12 data compression reporting 17 enabling/disabling 12

```
ERROR 11
  final 133
  format 12
  from AT commands 10
  from call connections 12
  intermediate 134
  NO CARRIER 12
  NO DIALTONE 12
  OK 10
  RING 12
  unsolicited 137
  verbose/numeric 12
RING result code 12
RLP 135
RLSD 135
RS-232-C interface 136
RTS 135
S
S0 73
S10 77
S2 34
S3 44
S4 45
S5 46
S6 74
S7 75
S8 76
serial port 136
service reporting control error codes 16
setup string 8
short message service 7, 137
  AT commands 80
SMS 7
```

# T T command 67 U unsolicited result code 137 V V command 52 V.22bis 137 V.25ter 8 V.27ter 137 V.29 137 V.42bis 137 X X command 68

**Y** y 79

Z command 62